## Attribut:Main Picture

This is a property of type [Text.](https://rennesmetropole.dokit.app/wiki/Sp%25C3%25A9cial:Types/Texte)

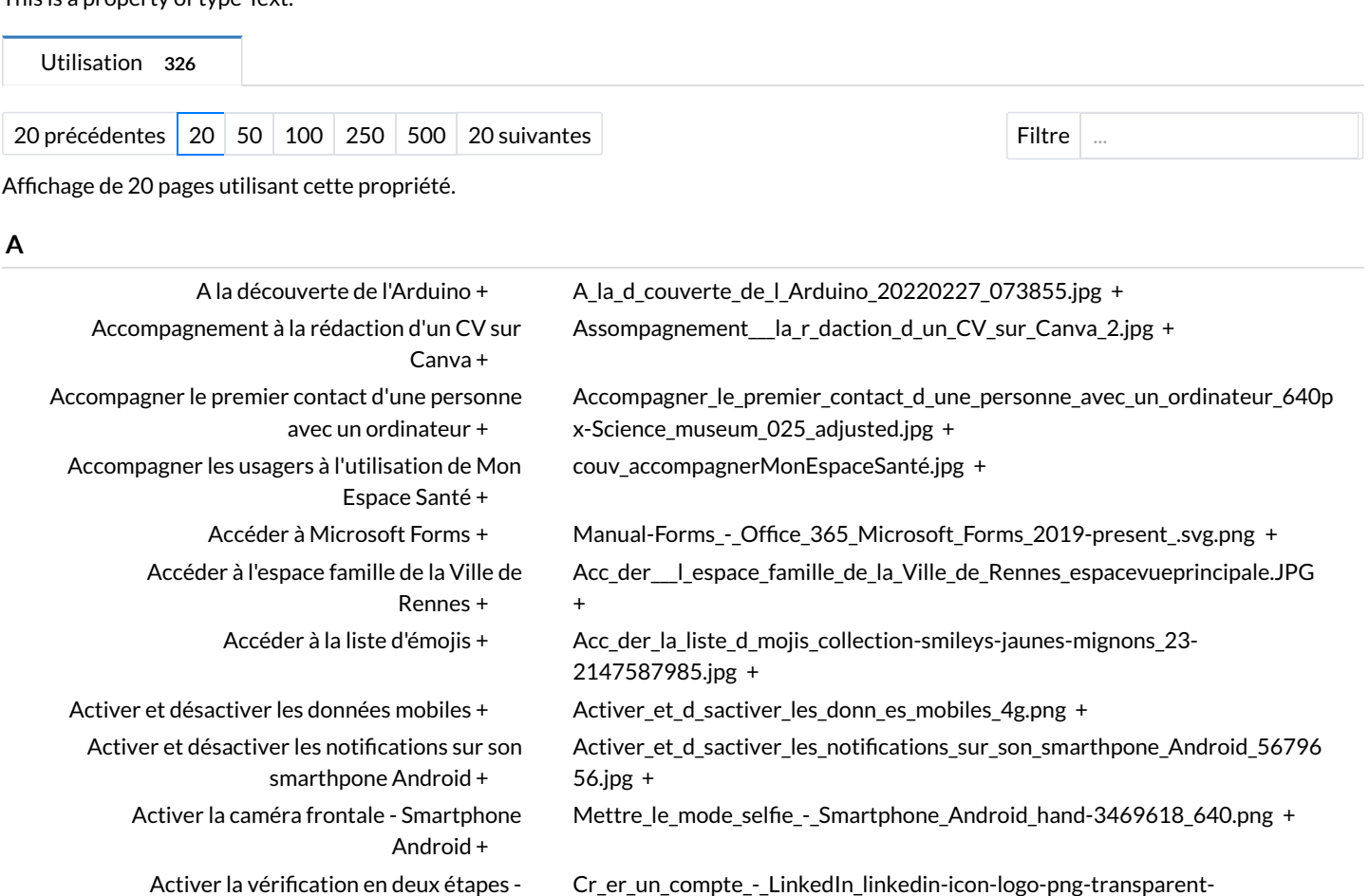

1024x1024.png [+](https://rennesmetropole.dokit.app/wiki/Sp%25C3%25A9cial:Recherche_par_propri%25C3%25A9t%25C3%25A9/:Main-20Picture/Cr-5Fer-5Fun-5Fcompte-5F-2D-5FLinkedIn-5Flinkedin-2Dicon-2Dlogo-2Dpng-2Dtransparent-2D1024x1024.png)

3452067\_640.jpg [+](https://rennesmetropole.dokit.app/wiki/Sp%25C3%25A9cial:Recherche_par_propri%25C3%25A9t%25C3%25A9/:Main-20Picture/Activer-5Fle-5Fmode-5Fconfort-5Fdes-5Fyeux-5F-2D-5FSmartphone-5FAndroid-5Fwomen-2D3452067-5F640.jpg) Activer le mode créateur - [LinkedIn](https://rennesmetropole.dokit.app/wiki/Activer_le_mode_cr%25C3%25A9ateur_-_LinkedIn) [+](https://rennesmetropole.dokit.app/wiki/Sp%25C3%25A9cial:Parcourir/:Activer-20le-20mode-20cr%25C3%25A9ateur-20-2D-20LinkedIn) Cr\_er\_un\_compte - LinkedIn\_linkedin-icon-logo-png-transparent-1024x1024.png [+](https://rennesmetropole.dokit.app/wiki/Sp%25C3%25A9cial:Recherche_par_propri%25C3%25A9t%25C3%25A9/:Main-20Picture/Cr-5Fer-5Fun-5Fcompte-5F-2D-5FLinkedIn-5Flinkedin-2Dicon-2Dlogo-2Dpng-2Dtransparent-2D1024x1024.png) Adapter mon [smartphone](https://rennesmetropole.dokit.app/wiki/Adapter_mon_smartphone_%25C3%25A0_mes_yeux) à mes yeux [+](https://rennesmetropole.dokit.app/wiki/Sp%25C3%25A9cial:Recherche_par_propri%25C3%25A9t%25C3%25A9/:Main-20Picture/Adapter-5Fmon-5Fsmartphone-5Fmon-5Fdoigt-5FMicrosoftTeams-2Dimage-5F20-5F.jpg) Adapter\_mon\_smartphone\_mon\_doigt\_MicrosoftTeams-image\_20\_.jpg +

[Agrandir](https://rennesmetropole.dokit.app/wiki/Agrandir_les_cellules_-_Excel) les cellules - Excel [+](https://rennesmetropole.dokit.app/wiki/Sp%25C3%25A9cial:Parcourir/:Agrandir-20les-20cellules-20-2D-20Excel) Manual-Les\_bases\_du\_tableur\_-\_Excel\_Microsoft\_Excel\_2013- 2019 $logo.svg.png +$  $logo.svg.png +$ 

Ajouter des [bordures](https://rennesmetropole.dokit.app/wiki/Ajouter_des_bordures_-_Excel) - Excel [+](https://rennesmetropole.dokit.app/wiki/Sp%25C3%25A9cial:Parcourir/:Ajouter-20des-20bordures-20-2D-20Excel) Manual-Les\_bases\_du\_tableur\_-\_Excel\_Microsoft\_Excel\_2013- 2019\_logo.svg.png [+](https://rennesmetropole.dokit.app/wiki/Sp%25C3%25A9cial:Recherche_par_propri%25C3%25A9t%25C3%25A9/:Main-20Picture/Manual-2DLes-5Fbases-5Fdu-5Ftableur-5F-2D-5FExcel-5FMicrosoft-5FExcel-5F2013-2D2019-5Flogo.svg.png)

Aide aux [vacances](https://rennesmetropole.dokit.app/wiki/Aide_aux_vacances_(CCAS)) (CCAS) [+](https://rennesmetropole.dokit.app/wiki/Sp%25C3%25A9cial:Parcourir/:Aide-20aux-20vacances-20(CCAS)) Aide\_aux\_vacances\_CCAS\_Mini\_camp\_du\_centre\_de\_loisirs\_de\_la\_Pr\_valaye

[Ajouter](https://rennesmetropole.dokit.app/wiki/Ajouter_un_contact) un contact [+](https://rennesmetropole.dokit.app/wiki/Sp%25C3%25A9cial:Recherche_par_propri%25C3%25A9t%25C3%25A9/:Main-20Picture/Mettre-5Fle-5Fmode-5Fselfie-5F-2D-5FSmartphone-5FAndroid-5Fhand-2D3469618-5F640.png) Mettre le mode selfie - Smartphone Android hand-3469618 640.png +

Agrandir la taille du texte - [ordinateur](https://rennesmetropole.dokit.app/wiki/Agrandir_la_taille_du_texte_-_ordinateur) [+](https://rennesmetropole.dokit.app/wiki/Sp%25C3%25A9cial:Recherche_par_propri%25C3%25A9t%25C3%25A9/:Main-20Picture/Change-5Fle-5Fmode-5Fd-5Faffichage-5F-2D-5FDouble-5Fcran-5Fsurveiller.png) Change\_le\_mode\_d\_affichage\_-\_Double\_cran\_surveiller.png +

617449.jpg [+](https://rennesmetropole.dokit.app/wiki/Sp%25C3%25A9cial:Recherche_par_propri%25C3%25A9t%25C3%25A9/:Main-20Picture/Aide-5Faux-5Fvacances-5F-5FCCAS-5F-5FMini-5Fcamp-5Fdu-5Fcentre-5Fde-5Floisirs-5Fde-5Fla-5FPr-5Fvalaye-2DAnne-2DC-5Fcile-5FEsteve-5FRennes-5FVille-5Fet-5FM-5Ftropole-2D2020-2D07-2D23-2DRM-2D617449.jpg)

[+](https://rennesmetropole.dokit.app/wiki/Sp%25C3%25A9cial:Recherche_par_propri%25C3%25A9t%25C3%25A9/:Main-20Picture/Aider-5Fun-5Fusager-5F-5F-5Fparam-5Ftrer-5Fson-5Fpremier-5Fsmartphone-5Fsmartphone.jpg)

Cr\_er\_un\_compte\_-\_LinkedIn\_linkedin-icon-logo-png-transparent-

Activer\_le\_mode\_confort\_des\_yeux\_-\_Smartphone\_Android\_women-

-Anne-C\_cile\_Esteve\_Rennes\_Ville\_et\_M\_tropole-2020-07-23-RM-

Aider\_un\_usager\_\_\_param\_trer\_son\_premier\_smartphone\_smartphone.jpg

LinkedIn [+](https://rennesmetropole.dokit.app/wiki/Sp%25C3%25A9cial:Parcourir/:Activer-20la-20v%25C3%25A9rification-20en-20deux-20%25C3%25A9tapes-20-2D-20LinkedIn)

Android [+](https://rennesmetropole.dokit.app/wiki/Sp%25C3%25A9cial:Parcourir/:Activer-20le-20mode-20confort-20des-20yeux-20-2D-20Smartphone-20Android)

[smartphone](https://rennesmetropole.dokit.app/wiki/Aider_un_usager_%25C3%25A0_param%25C3%25A9trer_son_premier_smartphone) [+](https://rennesmetropole.dokit.app/wiki/Sp%25C3%25A9cial:Parcourir/:Aider-20un-20usager-20%25C3%25A0-20param%25C3%25A9trer-20son-20premier-20smartphone)

Activer le mode confort des yeux - [Smartphone](https://rennesmetropole.dokit.app/wiki/Activer_le_mode_confort_des_yeux_-_Smartphone_Android)

Aider un usager à paramétrer son premier